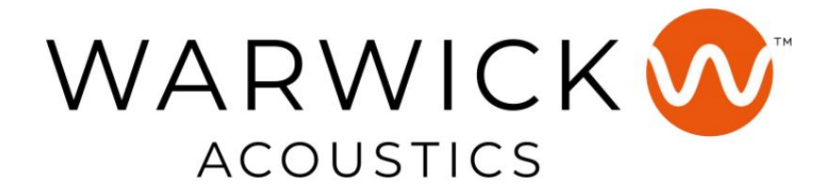

# BRAVURA

## Elektrostatyczny system słuchawkowy

### INSTRUKCJA OBSŁUGI

Wersja 1.0

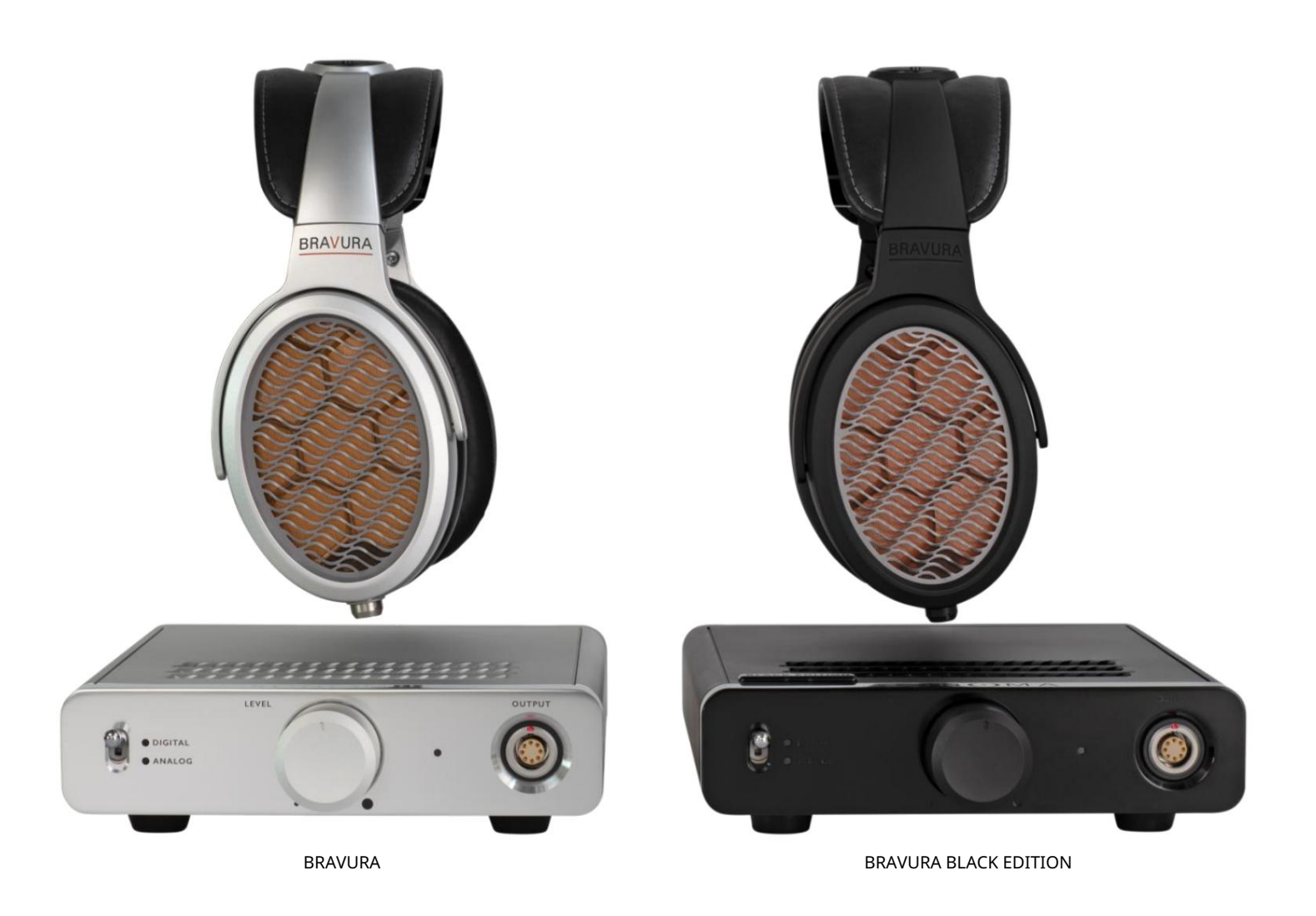

#### Szanowny Kliencie,

Gratulujemy zakupu zestawu słuchawkowego BRAVURA! Zachęcamy do poświęcenia czasu na zapoznanie się z niniejszą instrukcją obsługi, ponieważ przy prawidłowej obsłudze i konserwacji system BRAVURA zapewni Państwu wiele lat niezrównanej przyjemności słuchania. Zbudowany w oparciu o rewolucyjny przetwornik z laminatu elektrostatycznego o wysokiej precyzji (HPEL), BRAVURA został zaprojektowany od podstaw, aby zoptymalizować go pod kątem odtwarzania współczesnych formatów muzycznych hi-res.

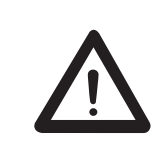

### Uwaga

Niebezpieczeństwo pożaru lub porażenia prądem. Nie wystawiaj urządzenia na działanie deszczu lub wilgoci. Sprzęt ten nie może mieć kontaktu z kapiącą lub bryzgającą wodą, a przedmioty wypełnione płynami (takie jak wazony) nie mogą być stawiane na urządzeniu.

#### **Środki ostrożności dotyczące prawidłowego użytkowania**

Ten produkt został zaprojektowany zgodnie z rygorystycznymi normami i spełnia normy bezpieczeństwa. Powinien być używany tylko w normalnych warunkach opisanych poniżej. Sprawdź napięcie elektryczne przed podłączeniem go do źródła zasilania. To urządzenie zostało zaprojektowane do pracy w wielu krajach. Zachowaj ostrożność podczas odłączania przewodu zasilającego. Odłączając przewód zasilający od źródła zasilania, ciągnij za główkę wtyczki, a nie za kabel. Jeśli nie przewidujesz używania tego urządzenia przez dłuższy czas, zaleca się odłączenie go od źródła zasilania. Nie otwieraj obudowy. To urządzenie nie zawiera części, które mogą być wymieniane przez użytkownika. Dostęp do wnętrza obudowy tego urządzenia może prowadzić do porażenia prądem. Wszelkie modyfikacje produktu unieważnią gwarancję. Jeśli do obudowy dostanie się obcy przedmiot lub płyn, skontaktuj się ze sprzedawcą w celu zorganizowania fachowej pomocy serwisowej.

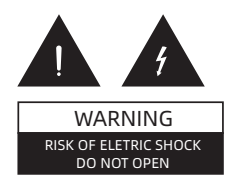

#### **Ważne wskazówki dotyczące bezpieczeństwa**

Energia elektryczna może powodować obrażenia ciała i szkody materialne, jeśli jest niewłaściwie obsługiwana. Ten produkt został zaprojektowany i wyprodukowany z najwyższym priorytetem bezpieczeństwa. Jednak niewłaściwe użytkowanie może spowodować porażenie prądem i/ lub pożar. Aby zapobiec potencjalnemu niebezpieczeństwu, podczas instalacji, obsługi i czyszczenia produktu należy przestrzegać poniższych instrukcji.

Aby zapewnić sobie bezpieczeństwo i przedłużyć żywotność wzmacniacza i słuchawek , przed użyciem produktu należy dokładnie zapoznać się z poniższymi środkami ostrożności.

1. Przeczytaj uważnie instrukcję obsługi. 2. Zachowaj instrukcję obsługi. 3. Przestrzegaj wszystkich ostrzeżeń. 4. Postępuj zgodnie ze wszystkimi instrukcjami. 5. Nie używaj tego urządzenia w pobliżu wody. 6. Czyścić tylko suchą szmatką. 7. Nie blokuj żadnych otworów wentylacyjnych. Zainstaluj zgodnie z instrukcją producenta. 8. Nie instaluj w pobliżu źródeł ciepła, takich jak kaloryfery, grzejniki, piece lub inne urządzenia (w tym wzmacniacze), które wytwarzają ciepło. 9. Nie omijać zabezpieczenia wtyczki uziemiającej. Wtyczka uziemiająca ma dwa bolce i trzeci bolec uziemiający. Jeśli dostarczona wtyczka nie pasuje do gniazdka, skonsultuj się z elektrykiem w celu wymiany przestarzałego gniazdka. 10. Chroń przewód zasilający przed nadepnięciem lub przyciśnięciem, szczególnie przy wtyczkach, gniazdach i miejscach, w których wychodzą z urządzenia. 11. Używaj wyłącznie przystawek/akcesoriów określonych przez producenta. 12. Odłącz to urządzenie podczas burzy z piorunami lub gdy nie jest używane przez dłuższy czas. 13. Wszelkie czynności serwisowe należy powierzyć wykwalifikowanemu serwisowi. Serwis jest wymagany, gdy urządzenie zostało w jakikolwiek sposób uszkodzone, np. uszkodzony jest przewód zasilający lub wtyczka, rozlano płyn lub wpadły przedmioty do wnętrza urządzenia, urządzenie zostało wystawione na działanie deszczu lub wilgoci lub nie działa prawidłowo.

### ROZDZIAŁ 2 INSTALACJA

#### ZAWARTOŚĆ SYSTEMU

System BRAVURA składa się z dwóch części: słuchawek i związanego z nimi wzmacniacza zasilającego/przetwornika cyfrowo-analogowego (DAC). Są one pakowane osobno.

Pudełko ze słuchawkami zawiera następujące elementy:

- 1x słuchawki BRAVURA
- 1x kabel słuchawkowy
- 1x skrócona instrukcja obsługi (słuchawki)

Pudełko ze wzmacniaczem/DAC zawiera następujące elementy:

- 1x wzmacniacz zasilający/DAC M1
- 1x uniwersalny zasilacz
- 1x przewód zasilający IEC (w zależności od regionu)
- 1x kabel USB
- 1x skrócona instrukcja obsługi (wzmacniacz)

#### ELEMENTY STERUJĄCE NA PANELU PRZEDNIM

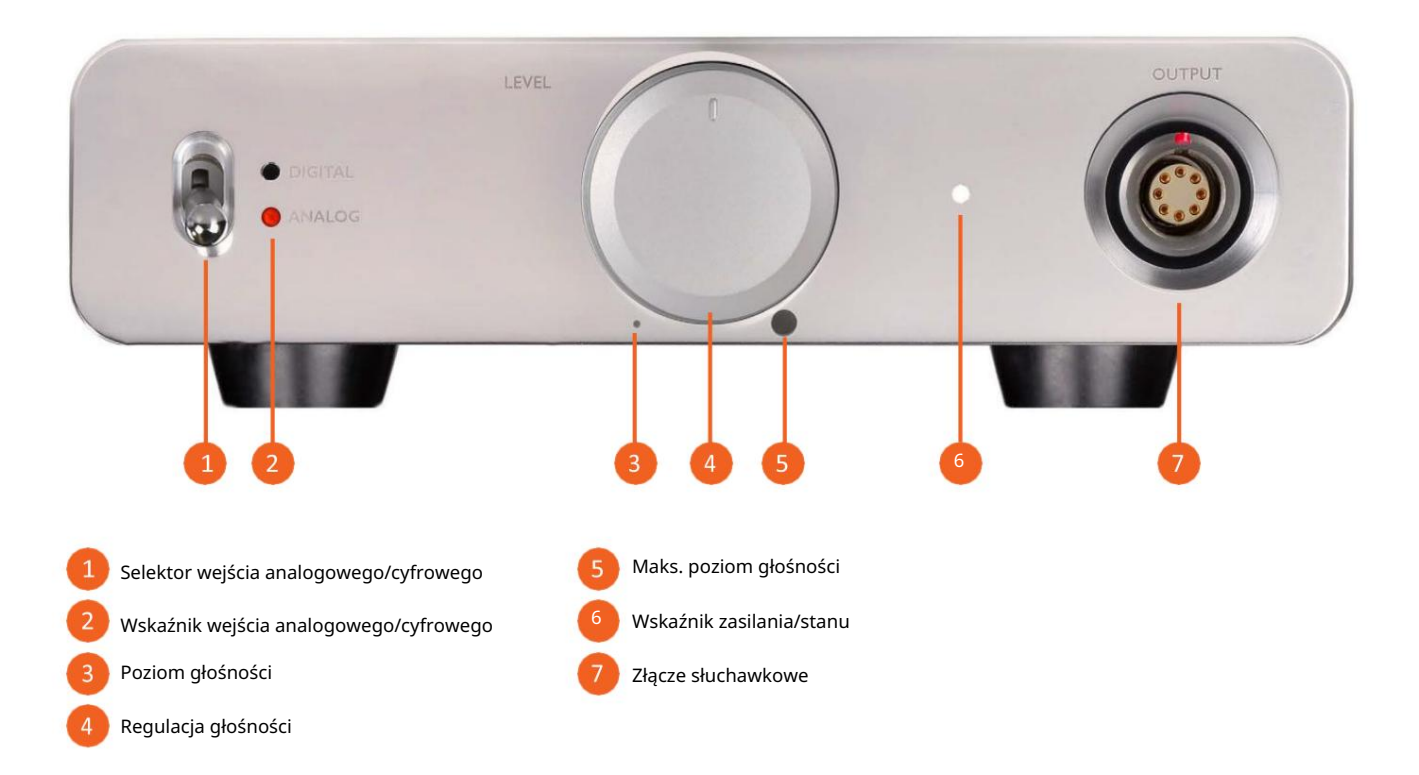

#### POŁĄCZENIA/STEROWANIE NA PANELU TYLNYM

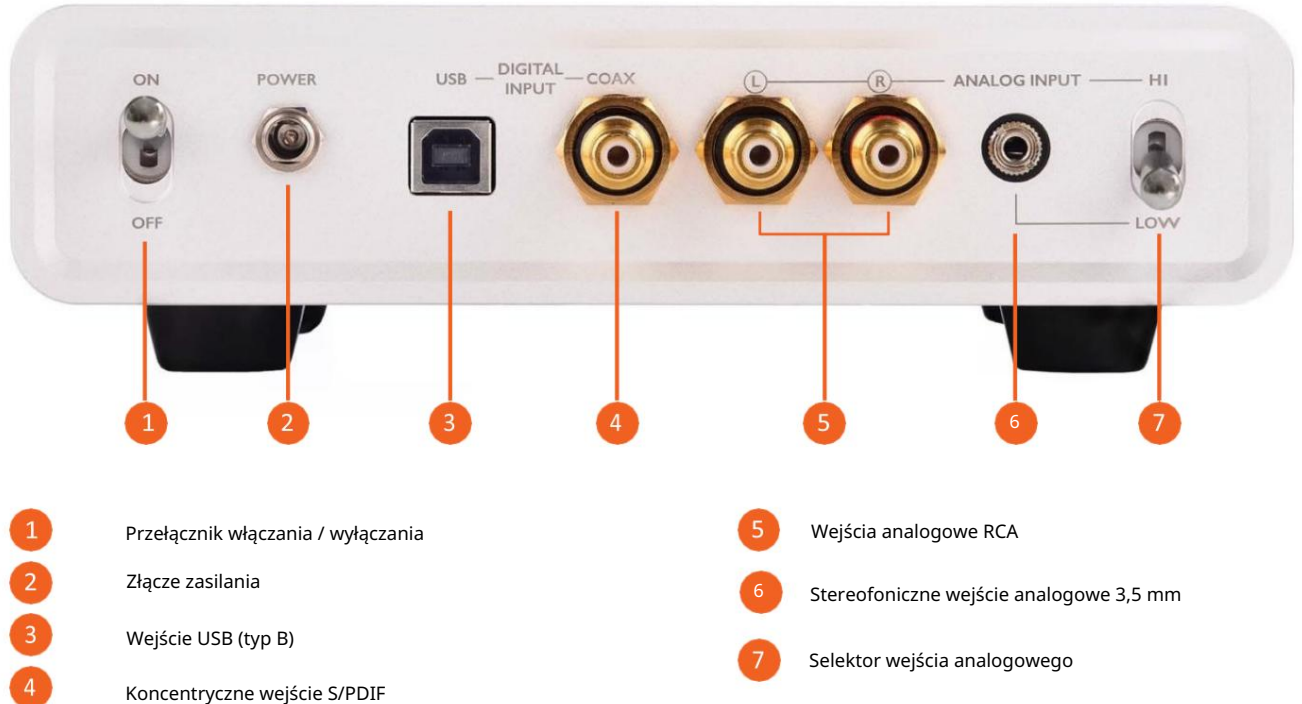

#### REGULACJA PASKA NA GŁOWĘ

Aby w pełni wykorzystać swoje słuchawki BRAVURA, ważne jest, aby upewnić się, że są one odpowiednio dopasowane do Twojej głowy i czy są prawidłowo osadzone na głowie.

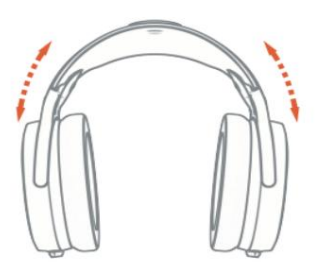

Pałąk można regulować za pomocą wewnętrznej opaski, którą można w razie potrzeby wydłużyć/skrócić. Aby wyregulować opaskę, przytrzymaj opaskę jedną ręką, a drugą ostrożnie pociągnij lub popchnij nausznik. Nowy pasek wewnętrzny może być nieco sztywny.

Nie powinno być przerwy między czubkiem głowy, a spodem pałąka. Upewnij się, że ta sama długość paska wewnętrznego jest widoczna po obu stronach słuchawek, tak aby równo znajdowały się na Twojej głowie.

#### USTAWIANIE SŁUCHAWEK

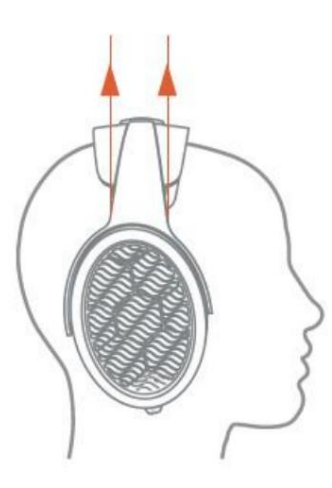

Słuchawki powinny być umieszczone na głowie tak, aby pałąk był ustawiony pionowo. Gdy masz prawidłową regulację i orientację, będziesz miał dobrą szczelność padów wokół uszu, co jest niezbędne dla prawidłowego brzmienia basu.

 Możesz sprawdzić, czy masz dobre uszczelnienie, ostrożnie naciskając nausznik. Powinno to skutkować trzaskającym dźwiękiem, gdy uwięzione powietrze w nauszniku porusza przetwornik elektrostatyczny powodując, że działa on jak mikrofon.

#### PODŁĄCZANIE KABLA SŁUCHAWKOWEGO

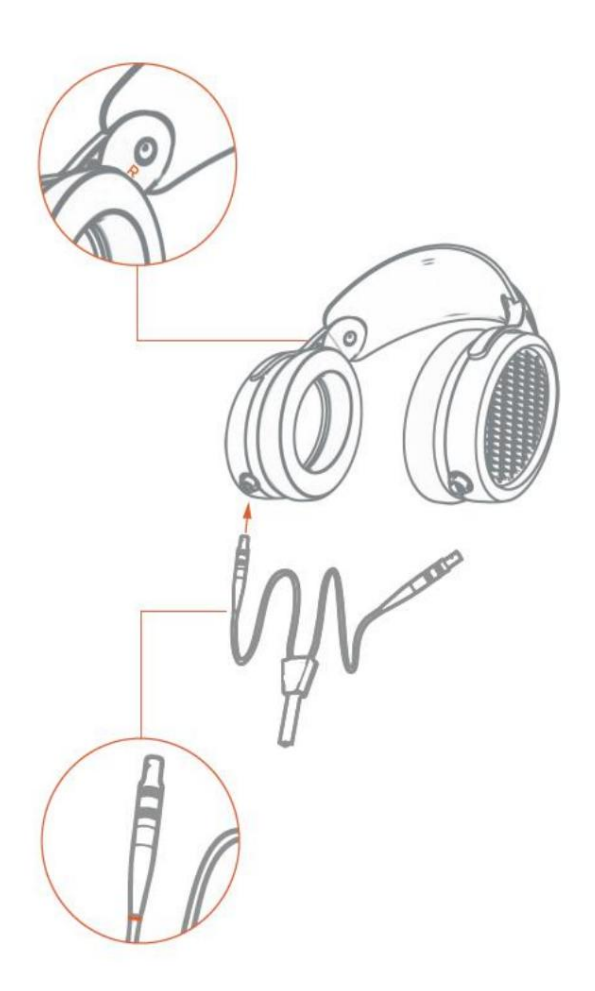

Gdy tylko odpowiednio wyregulujesz pałąk, czas na podłączenie kabla słuchawkowego do słuchawek.

Kabel słuchawkowy łączy się ze słuchawkami za pomocą precyzyjnych, samozatrzaskowych złączy. Kabel ma kolorowe oznaczenia kanałów. Podłącz prawy kabel.

Po podłączeniu prawego kabla podłącz drugi kabel do lewego nausznika w ten sam sposób.

#### ODŁĄCZANIE KABLA SŁUCHAWKOWEGO

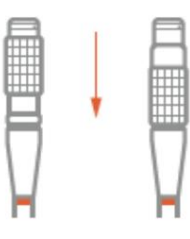

Jeśli z jakiegoś powodu musisz odłączyć kabel, chwyć za obręcz kabla i ostrożnie pociągnij do tyłu, aż kabel się rozłączy. Następnie możesz zwolnić obręcz, po czym wróci ona do swojej normalnej pozycji.

### PODŁĄCZANIE SŁUCHAWEK DO WZMACNIACZA

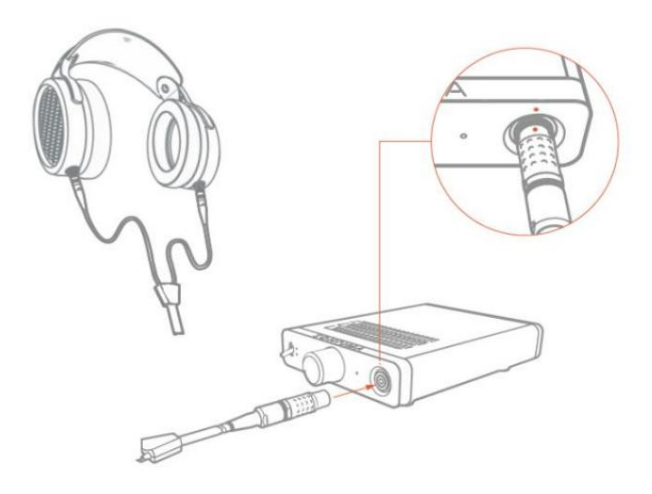

Po podłączeniu kabla do obu nauszników podłącz słuchawki do wzmacniacza/ na złączu i obudowie. Wciśnij kabel do złącza, aż się zatrzaśnie. przetwornika cyfrowo-analogowego, wkładając kabel do złącza słuchawkowego. Pamiętaj, aby wyrównać czerwone kropki

Jeśli musisz odłączyć kabel, chwyć gniazdo złącza i ostrożnie pociągnij do tyłu, aż kabel się rozłączy, jak pokazano powyżej. Upewnij się, że wzmacniacz jest wyłączony przed podłączeniem/odłączeniem kabla od słuchawek.

#### PODŁĄCZANIE ŻRÓDEŁ ANALOGOWYCH I CYFROWYCH DO WZMACNIACZA

UWAGA: Przed rozpoczęciem tej sekcji upewnij się, że zasilacz NIE jest podłączony i że wyłącznik zasilania wzmacniacza/DAC jest w pozycji OFF!

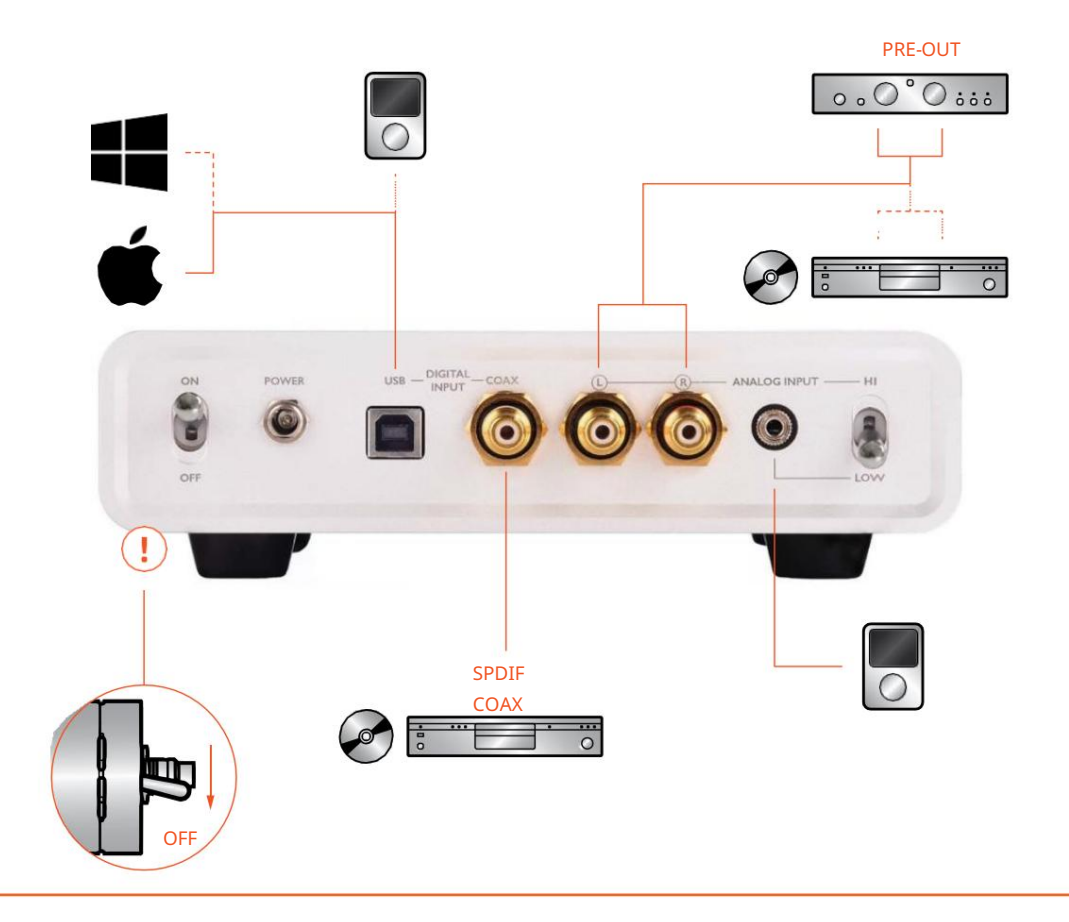

 Aby wyjąć, ostrożnie pociągnij za złącze (nie za kabel!). Podłącz stereofoniczne wyjście analogowego urządzenia audio do stereofonicznego wejścia jack 3,5 mm. Po prostu włóż jack, aż się zatrzaśnie.

Podłącz stereofoniczne (L i R) wyjścia analogowe odtwarzacza płyt lub wyjścia przedwzmacniacza / wzmacniacza za pomocą dwóch kabli wyposażonych w złącza RCA. Wciśnij gniazda, aż połączą się pewnie. Aby wyjąć, po prostu pociągnij za złącza (nie za kable!).

po prostu pociągnij za złącze (nie za kabel!). Podłącz koncentryczne cyfrowe wyjście stereo (S/PDIF) cyfrowego odtwarzacza płyt audio (CD/DVD/SACD/BD) do koncentrycznego wejścia cyfrowego S/PDIF. Użyj połączenia cyfrowego wyposażonego w złącza RCA. Wciśnij jack, aż będzie dobrze połączony. Aby wyjąć,

Podłącz cyfrowy odtwarzacz audio lub komputer do wejścia cyfrowego USB za pomocą dostarczonego kabla USB lub dowolnego podobnego kabla USB wysokiej jakości o długości do 2 metrów. Unikaj używania dłuższych kabli USB lub koncentratorów USB. UWAGA: Użytkowników komputerów z systemem Windows prosimy o zapoznanie się z sekcją Instalacja sterownika XMOS dla Windows przed próbą użycia komputera z tym produktem!

#### MONTAŻ I PODŁĄCZENIE ZASILACZA

![](_page_6_Picture_5.jpeg)

 wzmacniacza/DAC, przyjdzie czas na podłączenie zasilacza, jednak przed rozpoczęciem, upewnij się, że regulacja głośności jest Gdy wszystkie źródła dźwięku i słuchawki zostały podłączone do ustawiona na najniższą, jak pokazano na rysunku obok.

![](_page_6_Picture_7.jpeg)

Włóż dostarczony kabel sieciowy IEC do zasilacza.

![](_page_6_Picture_9.jpeg)

Ostrożnie włóż kabel prowadzący z zasilacza do złącza zasilania z odkręć złącze w lewo, a następnie ostrożnie pociągnij za nie (nie za kabel!). tyłu wzmacniacza/przetwornika DAC. Następnie zablokuj złącze na miejscu, obracając złącze w prawo. Aby wyjąć kabel, najpierw

![](_page_6_Picture_11.jpeg)

Po złożeniu zasilacza i podłączeniu go do wzmacniacza/DAC, włóż wtyczkę sieciową do UZIEMIONEGO gniazda sieciowego.

UWAGA: Twój produkt został dostarczony z odpowiednim kablem zasilającym dla Twojego położenia geograficznego i może różnić się konfiguracją pinów od pokazanego modelu.

#### WŁĄCZANIE URZĄDZENIA

![](_page_7_Picture_1.jpeg)

Po prawidłowym wykonaniu wszystkich połączeń włącz wzmacniacz, przestawiając przełącznik zasilania na tylnym panelu do pozycji górnej. Aby wyłączyć, wystarczy przestawić go do pozycji dolnej.

Pod warunkiem, że wszystkie połączenia zostały wykonane prawidłowo, wskaźnik stanu na panelu przednim powinien zaświecić się na BIAŁO. Twój system BRAVURA jest wówczas gotowy do użycia.

Jeśli wzmacniacz wykryje stan awarii, wskaźnik stanu zaświeci się na CZERWONO. W takim przypadku najpierw wyłączyć urządzenie i ponownie sprawdić wszystkie połączenia. Jeśli problem będzie się powtarzał, należy zapoznać się z sekcją Rozwiązywania problemów.

### ROZDZIAŁ 3 DZIAŁANIE

#### WYBÓR ŹRÓDŁA ANALOGOWEGO/CYFROWEGO

![](_page_8_Picture_2.jpeg)

WYBÓR WEJŚCIA ANALOGOWEGO

Wybierz pomiędzy analogowymi lub cyfrowymi źródłami wejściowymi za pomocą przełącznika na przednim panelu. Przesuń przełącznik w dół, aby wybrać źródło analogowe, przesuń go w górę, aby wybrać źródło cyfrowe. Pomarańczowa kontrolka wejścia potwierdzi Twój wybór.

To, które źródło usłyszysz, będzie zależało od dalszej konfiguracji opcji opisanych poniżej. Możesz swobodnie przełączać się między dwoma trybami podczas odtwarzania muzyki.

![](_page_8_Picture_6.jpeg)

Przesuń przełącznik w dół, aby wybrać źródło analogowe 3,5 mm, a RCA stereo lewy/prawy (HI) za pomocą przełącznika na tylnym panelu. Wybierz między wejściem analogowym stereo 3,5 mm (LOW), przesuń go w górę, aby wybrać źródło analogowe RCA.

Wzmocnienie każdego wejścia jest zoptymalizowane dla różnych urządzeń źródłowych. mocą wyjściowa 850 mV (rms). Wejścia RCA (HI) powinny być zasilane przez urządzenia źródłowe o maksymalnej mocy wyjściowej do 2,1 V (rms). Dla tych wejść można używać urządzeń źródłowych o wyższej maksymalnej mocy wyjściowej, ale poziomy będą musiały Wejście 3,5 mm (LOW) powinno być sterowane przez urządzenia źródłowe z maksymalną zostać zredukowane, aby uniknąć przesterowania wejść analogowych.

#### WYBÓR WEJŚCIA CYFROWEGO

Wzmacniacz/DAC M1 został skonfigurowany do monitorowania obecności prawidłowego sygnału S/PDIF. Po wykryciu urządzenie przełącza wejście cyfrowe w tryb S/PDIF. Połączenie USB zostanie wtedy skutecznie odłączone i nie będzie można słuchać muzyki przez to połączenie, gdy obecny jest sygnał S/PDIF. Jeśli używasz zarówno połączeń USB, jak i S/PDIF, możesz kontrolować wybór wejścia cyfrowego za pomocą następujących metod:

1. Wyłącz wyjście cyfrowe S/PDIF w odtwarzaczu CD lub komputerze.

2. Wyłącz zasilanie źródła S/PDIF.

#### KONTROLA GŁOŚNOŚCI

![](_page_8_Picture_14.jpeg)

Użyj regulatora poziomu na panelu przednim, aby zwiększyć/zmniejszyć głośność. Obróć pokrętło w prawo, aby zwiększyć poziom, a w lewo, aby zmniejszyć. Na wszelki wypadek zalecamy, aby zawsze włączać/wyłączać zasilanie, gdy regulator głośności znajduje się w pozycji minimalnej.

#### ROZDZIAŁ 4

### KOMPUTEROWA KONFIGURACJA AUDIO

Najwyższa jakość dźwięku zostanie osiągnięta dzięki cyfrowemu połączeniu USB, ponieważ jest to jedyne połączenie, które obsługuje cyfrowe formaty dźwięku o najwyższej rozdzielczości, a mianowicie:

- PCM do 32 bitów/384 kHz •
- DSD64 i DSD128

ogólne zalecenia dotyczące konfiguracji sprzętu/oprogramowania do użytku z systemem M1. Ponieważ istnieje ogromna liczba kombinacji sprzętu komputerowego i oprogramowania do odtwarzania, możemy podać tylko niektóre

#### INSTALACJA STEROWNIKA XMOS DLA UŻYTKOWNIKÓW WINDOWS

Aby zapewnić przesyłanie cyfrowych sygnałów bit-perfect audio przez USB z komputera osobistego (PC) z systemem operacyjnym Windows, należy najpierw zainstalować specjalny pakiet sterowników. Użyj przeglądarki internetowej, aby przejść do następującego adresu URL:

#### www.warwickacoustics.com/headphones/support

Znajdziesz tam też funkcje wsparcia (podręczniki, pliki do pobrania itp.) dla M1. Kliknij łącze XMOS USB Driver. Spowoduje to połączenie z plikiem następującego typu:

Sonoma\_M1\_XMOS\_xxxx.exe

gdzie xxxx oznacza konkretną wersję pliku. Najnowsza wersja będzie zawsze dostępna na stronie Warwick Acoustics

W zależności od używanej przeglądarki i jej ustawień, możesz zostać zapytany, czy chcesz zapisać ten plik na swoim komputerze, czy uruchomić plik w przeglądarce. Jeśli masz taką opcję, uruchom plik i postępuj zgodnie z poniższymi instrukcjami, w przeciwnym razie zapisz plik na komputerze, a następnie zlokalizuj folder, w którym go zapisałeś, i stamtąd uruchom plik wykonywalny. W zależności od ustawień komputera, do zainstalowania oprogramowania może być konieczne przyznanie uprawnień administratora.

zezwolić temu programowi na dokonywanie zmian na komputerze, jeśli tak, kliknij Tak, a pojawi się następujący ekran: Po uruchomieniu pliku wykonywalnego Sonoma\_M1\_XMOS\_xxxx.exe , możesz najpierw zostać zapytany, czy chcesz

![](_page_9_Picture_14.jpeg)

zainstalować program. Kliknij przycisk Dalej, a zostaniesz zapytany, gdzie chcesz

![](_page_10_Picture_0.jpeg)

Jeśli nie jesteś doświadczonym użytkownikiem komputera, zdecydowanie zalecamy zainstalowanie programu w sugerowanym folderze.

Aby to zrobić, po prostu kliknij przycisk Instaluj.

Jeśli chcesz zainstalować w innej lokalizacji, najpierw użyj przycisku Przeglądaj…, aby wskazać odpowiednią lokalizację folderu.

![](_page_10_Picture_4.jpeg)

Instalacja może potrwać kilka chwil, po zakończeniu kliknij przycisk Dalej.

![](_page_10_Picture_6.jpeg)

Po pomyślnym zainstalowaniu sterownika otrzymasz wiadomość potwierdzającą. Kliknij Zakończ, aby zakończyć instalację.

![](_page_10_Picture_8.jpeg)

Możesz również zobaczyć kolejny komunikat o zakończeniu. Jeśli tak, kliknij Tak, a następnie wyłącz i włącz ponownie komputer oraz system M1.

#### SPRAWDZANIE WERSJI OPROGRAMOWANIA (UŻYTKOWNICY WINDOWS)

Instalator sterownika XMOS tworzy wpis w menu Start, który umożliwia łatwy dostęp do funkcji Panelu sterowania, co umożliwia sprawdzenie zarówno stanu połączenia PC - M1, jak i wersji oprogramowania M1. Przy włączonym komputerze i M1 kliknij przycisk Start w systemie Windows i znajdź wpis Sonoma na liście aplikacji/programów, a następnie wybierz Panel sterowania Sonoma M1 USB Audio 2.0 ST, aby uruchomić narzędzie.

Alternatywnie użyj Eksploratora plików, aby przejść do odpowiedniego folderu, w zależności od tego, jaki masz system operacyjny: Windows 10 lub Windows 7/8 i 32- lub 64-bitowy.

C:\Program Files\XMOS\USBAudioStDriver\_308E\W10\_x86 C:\Program Files\XMOS\USBAudioStDriver\_308E\W10\_x64

C:\Program Files\XMOS\USBAudioStDriver\_308E\W7W8\_x86

C:\Program Files\XMOS\USBAudioStDriver\_308E\W7W8\_x64

W odpowiednim folderze zlokalizuj i uruchom następujący plik:

xmosusbaudiost308E\_cpl.exe

Spowoduje to uruchomienie narzędzia Panel sterowania i powinny zostać wyświetlone następujące informacje:

![](_page_11_Picture_116.jpeg)

Zakładka Status wskazuje, że (a) komputer prawidłowo "widzi" system Sonoma M1, oraz (b) że jest w stanie komunikować się z najwyższą operacyjną częstotliwością próbkowania PCM (384 kHz).

www.warwickacoustics.com/headphones/support Zakładka Info wskazuje aktualną wersję firmware urządzenia (w tym przypadku v. 1.0.8). Porównaj wyświetlany numer wersji do najnowszej dostępnej wersji na:

Jeśli numer wersji jest inny, zapoznaj się z sekcją zamieszczoną poniżej.

#### AKTUALIZACJA WERSJI OPROGRAMOWANIA (UŻYTKOWNICY WINDOWS)

Jeśli musisz zaktualizo[wać wersję oprogramowania sprzętowego M1, zacznij od zapisa](http://www.warwickacoustics.com/headphones/support)nia pliku oprogramowania sprzętowego .bin znajdującego się na stronie www.warwickacoustics.com/headphones/support w lokalizacji na komputerze, którą możesz łatwo odnaleźć, np. na pulpicie. Następnie kliknij przycisk Start w systemie Windows i znajdź wpis Sonoma na liście aplikacji/programów, a następnie wybierz Sonoma Firmware Updater, aby uruchomić narzędzie aktualizacji.

jaki masz system operacyjny: Windows 10 lub Windows 7/8 i 32- lub 64-bitowy. Alternatywnie użyj Eksploratora plików, aby przejść do odpowiedniego folderu, w zależności od tego,

C:\Program Files\XMOS\USBAudioStDriver\_308E\W10\_x86

#### C:\Program Files\XMOS\USBAudioStDriver\_308E\W10\_x64

C:\Program Files\XMOS\USBAudioStDriver\_308E\W7W8\_x86

C:\Program Files\XMOS\USBAudioStDriver\_308E\W7W8\_x64

W odpowiednim folderze zlokalizuj i uruchom następujący plik:

xmosusbaudiost308E\_dfuapp.exe

Spowoduje to uruchomienie narzędzia do aktualizacji oprogramowania układowego i wyświetlenie następujących informacji.

![](_page_12_Picture_91.jpeg)

Użyj Przeglądaj…, aby zlokalizować plik .bin zapisany na komputerze. W tym przykładzie zainstalowana wersja oprogramowania układowego to 1.0.4.

![](_page_12_Picture_92.jpeg)

Po zlokalizowaniu i wybraniu zapisanego pliku .bin pojawi się on w oknie oprogramowania układowego, jak pokazano. W tym przykładzie nowe oprogramowanie układowe to 1.0.8. Aby rozpocząć proces aktualizacji, kliknij przycisk Start.

![](_page_12_Picture_10.jpeg)

 aktualizacji zakończył się pomyślnie, kliknij Wyjdź, aby zamknąć wersji jest aktualny, patrząc na wyświetlaną wartość bieżącego oprogramowania układowego. Jak tylko potwierdzisz, że proces narzędzie do aktualizacji. Aktualizacja zajmuje tylko chwilę, a ilość przesłanych bajtów wzrasta wraz z przebiegiem procesu. Po zakończeniu procesu możesz sprawdzić, czy numer

#### SPRAWDZANIE I AKTUALIZACJA WERSJI OPROGRAMOWANIA (UŻYTKOWNICY MACINTOSH)

UWAGA: poniższe informacje dotyczą systemu Macintosh OSX 10.8 i nowszych!

Pobierz aplikację Sonoma M1 Updater (Sonoma M1 Updater.app) z materiałów do pobrania Warwick Acoustics w sekcji pomocy pod adresem www.warwickacoustics.com/ Headphones/support. Po podłączeniu portu USB Sonoma Model One do komputera MAC i włączeniu Sonoma Model One, uruchom aplikację.

![](_page_13_Picture_61.jpeg)

Naciśnij przycisk SEARCH, aby poinstruować aplikację, aby zlokalizowała Sonoma Model One, który jest podłączony do portu USB.

Po znalezieniu urządzenia aplikacja wyświetli wersję aktualnego oprogramowania układowego w górnej części okna dialogowego.

![](_page_13_Picture_3.jpeg)

Aby zaktualizować tę wersję do nowszej (lub starszej) wersji, naciśnij przycisk FW FILE, a następnie znajdź i wybierz plik zastępczego oprogramowania układowego. Będzie miał przyrostek .bin. Na przykład: Sonoma\_Model\_One\_V1-1-0.bin.

![](_page_13_Picture_62.jpeg)

Prawidłowy plik oprogramowania układowego zostanie wyświetlony w oknie dialogowym.

![](_page_13_Picture_7.jpeg)

Potwierdź, że wybrałeś właściwy plik i naciśnij przycisk AKTUALIZUJ URZĄDZENIE. Podczas aktualizacji zobaczysz pasek postępu, a na dole okna dialogowego pojawią się komunikaty.

![](_page_14_Picture_100.jpeg)

 nowe oprogramowanie. Nie odłączaj kabla USB ani nie zamykaj aplikacji podczas aktualizacji. Upewnij się, że komputer jest podłączony do zasilania sieciowego. Gdy zobaczysz komunikat UPDATE COMPLETE pod niebieskim paskiem, możesz zamknąć aplikację. UWAGA: Musisz wyłączyć wzmacniacz i włączyć go ponownie, aby aktywować

Jeśli chcesz upewnić się, że nowa wersja jest zainstalowana, należy ponownie uruchomić aplikację Sonoma M1 Updater.

#### KONFIGUROWANIE OPROGRAMOWANIA DO ODTWARZANIA

Ostatnim krokiem w procesie konfiguracji jest sprawienie, aby każda aplikacja, na której chcesz odtwarzać za pośrednictwem systemu M1, używała odpowiedniego sterownika USB. W tym miejscu możemy podać tylko ogólne sugestie, ponieważ każdy pakiet oprogramowania ma inne menu, opcje konfiguracji itp. Zasadniczo chcesz wybrać jedną z dwóch następujących opcji sterownika w swojej aplikacji:

- 1. XMOS USB Audio 2.0 ST 308E (ASIO)
- 2. Dźwięk USB XMOS (WASAPI)

Istnieje znana różnica funkcjonalna, jeśli chodzi o odtwarzanie plików DSD, ale wyjaśnimy ją poniżej. Obie opcje działają równie dobrze, ale nie jesteśmy w stanie przewidzieć, która z nich sprawdzi się lepiej w Twojej konkretnej sytuacji.

 do odtwarzania do tych limitów. UWAGA: jeśli użyjesz Panelu Sterowania do sprawdzenia częstotliwości próbkowania podczas transmisji DSD, pojawi się ona jako 176,4 kHz dla DSD64 i 352,8 kHz dla DSD128 ze względu na konieczność użycia formatu DoP dla transmisji danych. Ponieważ M1 obsługuje częstotliwości PCM do 32-bitów/384 kHz oraz DSD64 i DSD128, upewnij się, że skonfigurujesz oprogramowanie

dla: Jeśli planujesz odtwarzać pliki źródłowe DSD przez M1, musisz upewnić się, że oprogramowanie do odtwarzania jest skonfigurowane

- 1. Strumieniowanie DSD włączone
- 2. Strumieniowanie DSD w formacie DoP

M1 może dekodować TYLKO sygnały DSD, które są przesyłane za pomocą protokołu DoP – nie może dekodować surowych strumieni DSD. W tym miejscu funkcjonalność opcji sterownika ASIO i WASAPI różni się: ASIO obsługuje transmisję strumieni bitów DoP i surowego DSD, podczas gdy WASAPI obsługuje tylko DoP. UWAGA: DoP NIE jest konwersją z DSD na PCM; jest to jedynie pakowanie danych DSD w "kontener" PCM do transmisji przy użyciu protokołów PCM. M1 rozpakowuje surowe dane DSD z ramek DoP i nie ma tutaj zmiany w jakości dźwięku.

### ROZDZIAŁ 5 PIELĘGNACJA I KONSERWACJA

#### WYŁĄCZANIE

Ze względu na to, że wzmacniacz/DAC M1 generuje wysokie napięcia, a także ciepło podczas użytkowania (jest to całkowicie normalne w przypadku wzmacniacza klasy A), należy go wyłączyć, gdy nie jest używany przez dłuższy czas lub pozostawiony bez nadzoru.

#### **CZYSZCZENIE**

Wzmacniacz należy czyścić miękką, suchą szmatką. Nigdy nie używaj materiałów ściernych, ponieważ może to spowodować uszkodzenie metalowego wykończenia. NIE używać środków czyszczących w płynie/aerozolu.

Słuchawki należy czyścić miękką, suchą ściereczką z mikrofibry. Dotyczy to również części skórzanych. NIE używaj żadnych środków czyszczących w płynie/aerozolu, ponieważ mogą one uszkodzić skórę i spowodować uszkodzenie padów.

Niezastosowanie się do tych instrukcji spowoduje unieważnienie gwarancji.

#### WYMIANA NAUSZNIKÓW

![](_page_15_Picture_8.jpeg)

Nauszniki mogą wymagać wymiany po latach długotrwałego są dostępne u sprzedawcy lub na stronie internetowej Warwick Acoustics. użytkowania lub jeśli zostały nieumyślnie uszkodzone. Zapasowe pady

Aby usunąć stare nauszniki, ostrożnie włóż palec do muszli, tak aby znajdował się jak najdalej za nausznikami. Uważaj, aby nie uszkodzić taśmy lub panelu elektrostatycznego! Następnie kciukiem mocno chwyć poduszkę i odciągnij ją od muszli słuchawkowej.

![](_page_15_Picture_11.jpeg)

Umieść nową poduszkę na muszli słuchawkowej szwem w skórze na dole muszli. Następnie ostrożnie dociśnij mocno wokół pada, aby go zamocować. Sprawdź, czy pad jest dobrze osadzony i mocno przylega do muszli słuchawkowej na całym obwodzie. Jest to niezbędne, aby zapewnić hermetyczne uszczelnienie i prawidłową odpowiedź basów.

### ROZDZIAŁ 6

### ROZWIĄZYWANIE PROBLEMÓW

Jeśli masz problemy z użytkowaniem systemu BRAVURA, może to wynikać z czegoś prostego. Prosimy najpierw zapoznaj się z poniższą listą kontrolną klienta lub sprzedawcą, aby uzyskać dalszą pomoc. Wewnątrz nie ma części, które mogą być serwisowane przez użytkownika, a każda próba samodzielnej naprawy spowoduje unieważnienie gwarancji. i wykonaj tylko konkretne środki zaradcze dla konkretnego objawu. Jeśli nasza porada nie rozwiąże problemu, skontaktuj się z naszym zespołem obsługi

![](_page_16_Picture_122.jpeg)

co przerywa odtwarzanie.

materiale źródłowym

Zniekształcenia są obecne na jakimś

Dopasowanie słuchawek jest słabe/basy są słabe

#### PROBLEM ROZWIĄZANIE

wewnętrzne. Jeśli połączenia na każdym końcu opaski są ciasne, bez dużych nierównych przerw oraz łuk opaski jest gładki i ciągły do każdego nausznika, Sprawdź, czy pałąk nie jest odkształcony, całkowicie zwijając (skracając) metalowe taśmy do wewnątrz, aż szczeliny zostaną zminimalizowane i równe, a pałąk wygięty w łuk stanie się ciągły i odpowiednio zorientowany. opaska jest poprawne założona. Jeśli tak nie jest, ostrożnie popchnij nauszniki

Sprawdź ustawienie regulacji głośności. Możliwe jest przesterowanie paneli elektrostatycznych zbyt basowym materiałem źródłowym na wysokich ustawieniach głośności.

wejścia 3,5 mm (LOW), aby uzyskać najlepszą jakość dźwięku.

Podczas słuchania tego typu materiałów źródłowych może być konieczne zmniejszenie głośności.

Zbyt niski poziom wyjściowy podczas korzystania z wejść analogowych

do wejścia poziomu RCA (HI) przy użyciu adaptera, może nie być dostępne wystarczające wzmocnienie. Urządzenia źródłowe o niskim poziomie powinny być zawsze podłączone do Wejścia RCA (HI) powinny być sterowane przez urządzenia źródłowe wyższego poziomu o maksymalnej mocy wyjściowej do 2,1 V (rms). Jeśli źródło niskiego poziomu jest podłączone maksymalnej mocy wyjściowej do 850 mV (rms). Sprawdź, czy wybrano prawidłowe wejście dla typu używanego urządzenia źródłowego. Wejście 3,5 mm (LOW) powinno być napędzane tylko przez urządzenia źródłowe o

wejść analogowych Sygnał jest zniekształcony podczas używania Wejście 3,5 mm (LOW) powinno być zasilane wyłącznie przez urządzenia źródłowe niższego poziomu o maksymalnej mocy wyjściowej do 850 mV (rms). Wejścia RCA (HI) powinny być sterowane przez urządzenia źródłowe o wyższym poziomie z maksymalną mocą wyjściową do 2,1 V (rms). Dla tych wejść można używać urządzeń źródłowych o wyższej maksymalnej mocy wyjściowej, ale poziomy będą musiały zostać zmniejszone, aby uniknąć przesterowania wejść analogowych. Jeśli zniekształcenia są słyszalne podczas sterowania prawidłowym wejściem, spróbuj zmniejszyć poziom wyjściowy z urządzenia źródłowego, aż zniekształcenie (lub przesterowanie) ustąpi. Należy to sprawdzić na najbardziej dynamicznym materiale o wysokim poziomie, który można odtworzyć z urządzenia źródłowego. Sprawdź, czy dla typu urządzenia źródłowego wybrane jest prawidłowe wejście.

### SPECYFIKACJA

### SPECYFIKACJA SŁUCHAWEK:

![](_page_18_Picture_179.jpeg)

#### SPECYFIKACJA WZMACNIACZA:

the control of the control of the control of the

![](_page_18_Picture_180.jpeg)

## Deklaracja zgodności UE

![](_page_19_Picture_1.jpeg)

Niniejszym Producent oświadcza, że to urządzenie spełnia zasadnicze wymogi i inne stosowne przepisy dyrektyw według załączonej deklaracji zgodność CE.

### Właściwa utylizacja i recykling odpadów

![](_page_19_Picture_4.jpeg)

Symbol przekreślonego kontenera na odpady umieszczany na sprzęcie oznacza, że zużytego sprzętu nie należy umieszczać w pojemnikach łącznie z innymi odpadami. Składniki niebezpieczne zawarte w sprzęcie elektronicznym mogą powodować długo utrzymujące się niekorzystne zmiany w środowisku naturalnym, jak również działać szkodliwie na zdrowie ludzkie.

Użytkownik, który zamierza pozbyć się zużytego urządzenia ma obowiązek przekazania go zbierającemu zużyty sprzęt. Kupujący nowy sprzęt, stary, tego samego rodzaju i pełniący te same funkcje można przekazać sprzedawcy. Zużyty sprzęt można również przekazać do punktów zbierania, których adresy dostępne są na stronach internetowych gmin lub w siedzibach urzedów.

Gospodarstwo domowe pełni bardzo ważną rolę w prawidłowym zagospodarowaniu odpadów sprzętu elektrycznego i elektronicznego. Przekazanie zużytego sprzętu elektrycznego i elektronicznego do punktów zbierania przyczynia się do ponownego użycia recyklingu bądź odzysku sprzętu i ochrony środowiska naturalnego.

Jeżeli produkt posiada baterie, to niniejsze oznaczenie na baterii, instrukcji obsługi lub opakowaniu oznacza, że po upływie okresu użytkowania baterie, w które wyposażony był dany produkt, nie mogą zostać usunięte wraz z innymi odpadami pochodzącymi z gospodarstw domowych i należy przekazać do odpowiednio do tego przeznaczonego pojemnikach lub punktach zbierania odpadów.

Wyprodukowano w Wielkiej Brytanii. Producent: Warwick Acoustics Limited MIRA Technology Park, Unit 3 NW07, Watling Street, Nuneaton, Warwickshire, CV10 0TU, United Kingdom www.warwickacoustics.com, e-mail: info@warwickacoustics.com, tel. +44 (0) 2477 220 377

IMPORTER: MIP sp. z o. o.

Al. Komisji Edukacji Narodowej 36/112B, 02-797 Warszawa. Website: www.mip.bz

Aktualny kontakt do serwisu znajduje się na stronie www.mip.bz

© Wszelkie prawa zastrzeżone. Tłumaczenie i opracowanie na język polski MIP.

![](_page_20_Picture_1.jpeg)

## **EU DECLARATION OF CONFORMITY**

### We: Warwick Acoustics Limited

MIRA Technology Park, Unit 3 NW07, Watling Street, Nuneaton, of: Warwickshire, CV10 OTU, United Kingdom

as manufacturers declare, under our sole responsibility, that the product(s)

### Product Name(s): BRAVURA ELECTROSTATIC HEADPHONE

Model Number(s): BRAVURA Silver: BRAVURA Black Edition

conform with the following standards:

### Safety:

EN 62368-1: 2014 + A11: 2017 (GS License) IEC 60065: 2001 + A1: 2005 + A2: 2010, (CB Scheme Report/Certificate) EN 50332-1: 2013. EN 50332-2: 2013

### **Emissions:**

EN 55032: 2012, CISPR 22: 2008, EN 61000-3-2: 2014, EN 61000-3-3: 2013

### **Immunity:**

EN 55103-2: 2009. EN 61000-4-2: 2009. EN 61000-4-3: 2006 + A1: 2008 + A2: 2010 EN 61000-4-4: 2004 + A1: 2010. EN 61000-4-5: 2006. EN 61000-4-6: 2009. EN 61000-4-11:2004

and, the product(s) herewith complies with the requirements of the following EU directives:

Low Voltage Directive: 2014/35/EU

Hazardous Substances: RoHS 2011/65/EU. REACH 2006/1907/EC.WEEE

Packaging and Packaging Waste: 2012/19/EU and 94/62/EC

**Electromagnetic Compatibility Regulations 2016** 

Nuneaton, 23rd June 2021

**Place. Date of Issue** 

Tony Hawken, Finance Director (Authorised Signatory)

T: +44 (0) 2477 220 377 | E: info@warwickacoustics.com | W: www.warwickacoustics.com A: Warwick Acoustics Ltd, Mira Technology Park, Unit 3, NW07, Watling Street, Nuneaton, CV10 0TU **United Kingdom**